## **«АТС. PBX peers»**

Данный отчет отображает информацию по каждому peer'у вашей АТС.

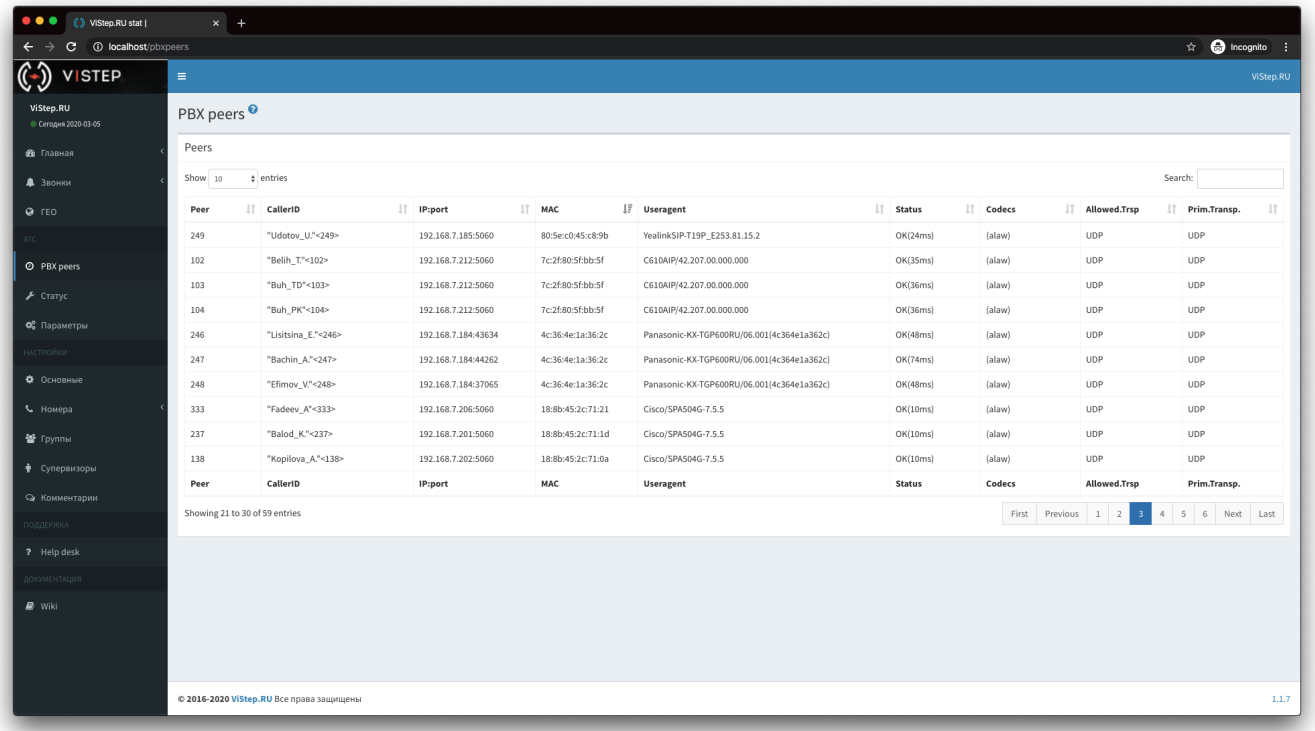

Для того чтобы эта информация появилась в системе статистики, на АТС нужно установить демон **pbx-data-sender** по инструкции ниже.

## **Установка и настройка pbx-data-sender**

1. Перейдите на страницу настроек системы статистики vistep.ru «Настройки - Основные»:

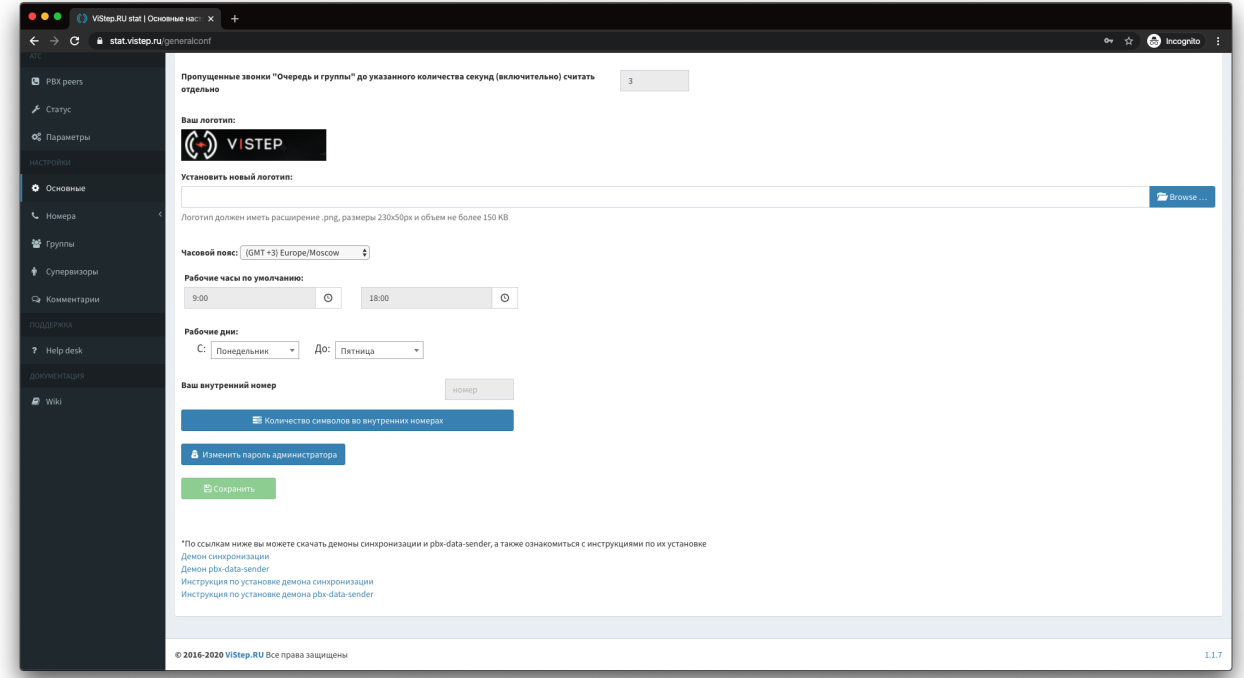

- 2. Внизу страницы будет ссылка «Демон pbx-data-sender», нажмите на нее и скачайте архив с демоном, соответствующий архитектуре вашей АТС
- 3. Создайте директорию **/opt/pbx-data-sender** и распакуйте в неё архив
- 4. После, в конфигурационном файле **pbx-data-sender.conf** демона, укажите таймаут

опроса АТС (не меньше 60с!) syncTimeOut. По умолчанию он равен 300с, т.е. демон будет запрашивать у АТС информацию по реег'ам раз в 5 минут. Пример содержимого конфигурационного файла:

```
id=D88728b330a1e
hash=H8833728b0ale
vistep type=cloud
vistep address=
httpTime0ut=30
syncTimeOut=300
debuq =
```
гле.

**vistep type** - тип вашей системы статистики (cloud - облачная, local - локальная) vistep address - адрес системы статистики (указывается только для локальной версии, например: 192.168.100.100:8768) httpTimeOut - таймаут для HTTP(s) соединений syncTimeOut - как часто запрашивать у АТС данные по реег'ам id и hash - ставятся автоматически, менять их не нужно

5. Запустите демон, выполнив команды:

```
cd /opt/pbx-data-sender/
chmod +x./pbx-data-sender
./pbx-data-sender
```
6. Проверяем, запустился ли демон, выполнив команду:

 $\alpha$   $\alpha$   $\alpha$   $\beta$   $\alpha$   $\beta$   $\beta$   $\alpha$   $\beta$   $\alpha$   $ps$   $ax$   $\perp$ 

если в выводе команды нет ничего, то проверяем файл с логом работы демона

```
/var/log/pbx-data-sender.log
```
Параметр debug отвечает за информативность логов, максимальное доступное значение 5 - будет выводить в лог-файл абсолютно всю информацию о работе демона.

- 7. Используйте init.d или systemd скрипт для управления работой демона.
	- \* init.d CKDUNT
	- \* systemd CKDUNT

\* Для автоматический ротации логов, скачайте конфигурационный файл конфигурация logrotate

и положите его в директорию:

/etc/logrotate.d/

8. положите cron скрипт проверки состояния скрипта в /opt/pbx-data-sender/, затем

crontab -e

добавляем строку:

\*/30 \* \* \* \* /opt/pbx-data-sender/pbx-data-sender\_check.sh

From:

<https://wiki.vistep.ru/>- **Система статистики работы call-ценра**

Permanent link: **<https://wiki.vistep.ru/doku.php?id=faq:pbxpeers>**

Last update: **2020/03/06 13:26**

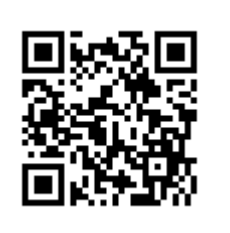